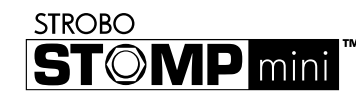

# **StroboStomp Mini™ Schnellstartanleitung v1.0 DE**

Herzlichen Glückwunsch zum Kauf Ihres Peterson StroboStomp Mini™. Bitte lesen Sie diese Anleitung durch und verwenden Sie das Stimmgerät wie beschrieben.

Bitte scannen Sie den QR-Code auf der Rückseite Ihres StroboStomp Mini™, um Ihre Garantie zu registrieren. Wenn Sie sich innerhalb von 72 Stunden nach Erhalt Ihres Produkts registrieren, verlängert sich Ihre Garantie um 90 Tage. Bei der Registrierung können Ihnen auch exklusive Rabatte auf Zubehör für Ihr Produkt angeboten werden.

Die Registrierung und Kopplung Ihres Produkts mit Peterson Connect™ ermöglicht Ihnen Folgendes:

• Kostenlose Updates der Firmware mit den neuesten Erweiterungen

- Erstellen, Speichern und Installieren eigener Sweetened und Guided Tuning Presets und Weitergabe an andere Peterson Nutzer
- Freischaltung weiterer Peterson Sweetened und Guided Tuning Presets
- Neuordnung, Minimierung oder Erweiterung Ihrer On-Board-Preset-Liste
- Anpassen verschiedener Anzeigeeinstellungen

*Hinweis: Die Registrierung Ihres StroboStomp Mini™ ist für den Grundbetrieb nicht erforderlich. Über 80 "Sweetened & Guided Tuning Presets" sind bereits vorinstalliert/mitgeliefert.*

Die vollständige Bedienungsanleitung sowie hilfreiche Videoanleitungen können Sie auch auf der Peterson Strobe Tuners Website finden unter:

www.petersontuners.com/products/StroboStompMini

# **Erste Schritte / Grundlegende Verwendung**

+  $\leftarrow$  - 9V DC Geregelt 85mA

Ihr neues StroboStomp Mini-Pedalstimmgerät kann über ein geregeltes 9-V-Gleichstromnetzteil oder über den USB-C-Anschluss an der Oberseite des Stimmgeräts mit Strom versorgt werden. (5V 500mA)

#### **WARNUNG: BEI VERWENDUNG EINES STECKERNETZTEILS MIT DER FALSCHEN POLARITÄT ODER SPANNUNG KANN DIES ZU DAUERHAFTEN BESCHÄDIGUNGEN DES STIMMGERÄTS FÜHREN!!**

Für den normalen Betrieb kann das Stimmgerät direkt nach dem Auspacken verwendet werden; es ist keine spezielle Einstellung erforderlich. Nach dem Anschluss einer geregelten 9-V-Gleichstromversorgung aktivieren Sie das StroboStomp Mini einfach, indem Sie ein Instrumentenkabel in die Eingangsbuchse des Stimmgeräts einstecken, die sich auf der rechten Seite der Oberseite des Stimmgeräts befindet. Über die Ausgangsbuchse an der linken Seite der Oberseite des Stimmgeräts kann das Stimmgerät mit dem Eingang eines Verstärkers oder eines anderen Effektpedals verbunden werden. Verwenden Sie den Stomp-Fußschalter, um das Gerät stumm zu schalten und mit dem Stimmen zu beginnen.

Wenn Sie fertig sind, heben Sie die Stummschaltung des Signals mit dem Stomp-Fußschalter auf und spielen weiter. Wenn das Gerät stummgeschaltet ist, erscheint oben links auf dem Display ein Lautsprechersymbol mit einem Schrägstrich, um den stummen Zustand anzuzeigen. Wenn kein Stummschaltungssymbol sichtbar ist, ist das Stimmgerät nicht stummgeschaltet und das Signal ist vorhanden.

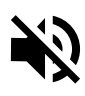

Die Note, die gestimmt wird, erscheint in der Bildschirmmitte. Die Stroboskopstriche scrollen gegen den Uhrzeigersinn (abwärts), um einen zu tiefen Ton anzuzeigen und im Uhrzeigersinn (aufwärts), um einen zu hohen Ton anzuzeigen. Wenn sich das Bild stabilisiert bzw. die Bewegung stoppt, ist Ihr Instrument auf 0,1 Cent genau gestimmt. (1/10 eines Cent) der angezeigten Note.

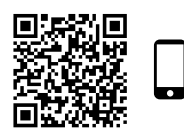

Scannen Sie diesen QR-Code für weitere Informationen zum **StroboStomp** Mini-Stimm-Bildschirm.

#### **Sind Sie ein Strobo-Neuling?**

Wenn Stroboskop-Stimmgeräte neu für Sie sind, werden Sie feststellen, dass sie deutlich empfindlicher und präziser arbeiten als herkömmliche Stimmgeräte. Es ist normal, wenn die Stroboskopanzeige nicht vollkommen stillsteht. Aufgrund der "Echtzeitverarbeitung" sind bei Stroboskop-Stimmgeräten leichte Schwankungen möglich. Beim Anspielen eines Saiteninstruments kann es hilfreich sein, die Saite statt mit einem Plektrum leicht mit dem Finger oder Daumen zu zupfen.

Für weitere Informationen über Strobe Tuning und warum es die beste Art ist, Ihr Instrument zu stimmen, scannen Sie diesen QR-Code oder besuchen Sie uns: https://www.petersontuners.com/whyPeterson

# **Mehr als nur die Grundlagen**

Der Ausgangsmodus des Peterson StroboStomp Mini kann über den Einstellbildschirm auf eine von drei Arten eingestellt werden. So greifen Sie auf diese Einstellung zu: Schalten Sie das Stimmgerät ein, klicken Sie auf die Menütaste Auf A oder Ab V, bis das Zahnradsymbol s im oberen linken Teil des Bildschirms blinkt (Das StroboStomp Mini muss stummgeschaltet sein, um auf den Einstellbildschirm zugreifen zu können). Klicken Sie, während das Zahnradsymbol  $x<sub>P</sub>$  blinkt, entweder auf die Wertetaste Plus  $+$  oder Minus  $-$ . Die erste angezeigte Einstellung ist der Ausgangsmodus. Der aktuelle Modus wird im unteren rechten Teil des Displays angezeigt. Durch Drücken der Tasten Plus  $\bigoplus$  oder Minus  $\bigoplus$  werden die verfügbaren Ausgangsmodi durchlaufen: **Monitor-Mode, Buffered-Bypass, True-Bypass.** Während der gewählte Modus im Lauftext angezeigt wird, können Sie den Einstellbildschirm eine Zeit lang ruhen lassen oder mit den Menütasten Auf ▲ oder Ab V zum

**Buffered Bypass**

EXIT-Zeichen des Einstellbildschirms navigieren und entweder auf die Taste Plus  $\bigoplus$  oder Minus  $\bigoplus$  klicken, um die Auswahl des Ausgabemodus zu bestätigen. **Monitor-Mode (immer eingeschaltet) / Buffered Bypass** In diesem Modus wird der Ausgang genau wie im Modus Buffered Bypass angesteuert, aber die Stimmgerätanzeige bleibt aktiv, wenn sie nicht stumm geschaltet ist, um das Tonsignal während des Spielens hören zu können. Dies ist die werkseitige Standardeinstellung.

In diesem Modus fließt das Instrumentensignal nur durch die Schaltkreise des Stimmgeräts, wenn das Instrument durch den Fußschalter stumm geschaltet wurde, um lautloses Stimmen zu ermöglichen. Wenn das Stimmgerät umgangen oder nicht stummgeschaltet ist, wird der Ausgang von einem Vorverstärker (gepuffert) mit einem aktiven Treiber mit niedriger Impedanz betrieben. Dadurch wird verhindert, dass nachgeschaltete Kabel das Signal beeinflussen (auch bekannt als: Tone Sucking) oder dass angeschlossene Geräte das Signal belasten und dadurch verfälschen könnten.

AUSGANG EINGANG

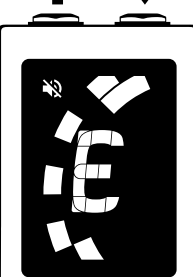

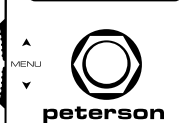

ZU TIEF  $zv_{\text{10}}$ 

## **100 % True-Bypass-Betrieb**

In diesem Modus fließt das Instrumentensignal nur durch die Schaltkreise des Stimmgeräts, wenn das Instrument durch den Fußschalter stumm geschaltet wurde, um lautloses Stimmen zu ermöglichen. Falls das Stimmgerät umgangen wird oder die Stummschaltung deaktiviert ist, werden sowohl der Ein- als auch der Ausgang physikalisch vom Schaltkreis des Stimmgeräts getrennt und das Stimmgerät wird ausgeschaltet. Dadurch kann das Instrumentensignal frei vom Eingang zum Ausgang ohne physischen Kontakt zu den internen Schaltkreisen des Stimmgeräts fließen.

# **Allgemeine Navigation und Parametereinstellung**

Jede Änderung der Standardeinstellungen Ihres StroboStomp Mini kann mit den Tasten auf beiden Seiten des Stimmgeräts vorgenommen werden. Zwei Menütasten, Auf  $\blacktriangle$  und Ab  $\blacktriangledown$ , befinden sich auf der linken Seite, während sich zwei Wertetasten, Plus  $\bigstar$  und Minus  $\bigstar$  auf der rechten Seite befinden.

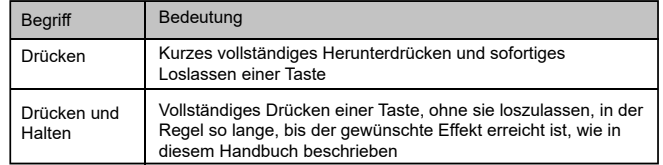

Durch Klicken der Menütaste Auf ▲ oder Ab ▼ navigieren Sie durch die einstellbaren Parameter, die auf dem Display blinken, während Sie sie durchlaufen. Sobald Sie den gewünschten Parameter erreicht haben, können Sie durch Klicken auf die Wertetasten Plus + oder Minus = den Wert dieses Parameters erhöhen oder verringern. Wenn Sie eine der Wertetasten gedrückt halten, wird der Wert kontinuierlich und schnell erhöht oder verringert, bis Sie ihn loslassen. Nach dem Einstellen eines Parameterwerts beendet das nächste Drücken der Menütaste Auf  $\triangle$  oder Ab  $\blacktriangledown$  das Blinken des Parameters und bestätigt alle Änderungen. Wenn Sie einige Sekunden lang nichts tun, wird die Parameteranpassung abgebrochen und das Blinken der Parameter und die Bestätigung der Änderungen beendet. Das Parameter-Symbol  $\frac{18}{31}$  wird auf dem Display angezeigt, wenn ein Parameterwert auf einen nicht standardmäßigen Wert geändert wurde.

Wenn ein einstellbarer Parameter blinkt, können Sie diesen Parameter durch gleichzeitiges Drücken der Menütaste Auf A und der Wertetaste Plus + auf den Standardwert zurücksetzen.

## **StroboStomp Mini™ Stimm-Bildschirm**

Ihr StroboStomp Mini verfügt über zwei Bildschirme, in denen die Parameter eingestellt werden können. Für den grundlegenden Gebrauch wird nur der Stimm-Bildschirm verwendet. Auf dem Stimm-Bildschirm werden das Stroboskopbild und die zu stimmende Note angezeigt. Dies ist der Standardbildschirm, den das StroboStomp Mini beim Einschalten anzeigt.

## **Sweetener™ und Guided Tuning Presets**

Ihr StroboStomp Mini enthält über 80 integrierte Presets, die auf bestimmte Instrumente zugeschnitten sind. Die meisten dieser Presets werden als "Sweetener-Presets" bezeichnet, weil sie den Klang eines Instruments "schmeichelnder" machen, indem sie jede Note leicht anpassen, um die für einen Instrumententyp typische Inharmonizität zu kompensieren. Viele dieser Anpassungen sind so minimal, dass sie nur mit der unglaublichen 1/10 Cent Genauigkeit Ihres Peterson Strobe Tuners gemessen werden können. Wenn ein Preset einen Sweetener enthält, erscheint die Bezeichnung "Sweetener" über dem Namen des Presets. Über 40 Guided Tuning Presets sind ebenfalls enthalten, die das Stimmen für gängige Saiteninstrumente wie Gitarre und Bass vereinfachen, indem sie alle anderen chromatischen Noten ignorieren, mit Ausnahme der genauen Tonhöhen, auf die Ihre Saiten gestimmt werden sollen.

*Hinweis: Guided Tuning Presets zeigen standardmäßig Saitennummern an, können aber über Peterson Connect\* auf die Anzeige von Notennamen eingestellt werden*

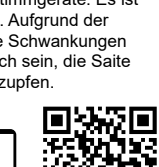

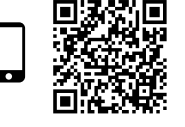

#### **Sweetener™ und Guided Tuning Presets (Forts.)**

"Sweetener & Guided Tuning Presets" enthalten auch die anderen drei einstellbaren Parameter des Stimm-Bildschirms. Wenn Sie die Transposition, die Kammertonreferenz oder die Preset-Anzeigefarbe ändern, werden diese Parameter mit dem Sweetener oder dem Guided Tuning Preset gespeichert, das gerade sichtbar und aktiv ist. Wenn Sie ein anderes Preset auswählen, werden die Kammertonreferenz, die Transposition und die Preset-Anzeigefarbe auf die Werte des neu ausgewählten Presets geändert. Sie können für jedes Sweetener- oder Guided Tuning-Preset eine andere Kammertonreferenz-, Transpositions- oder Preset-Anzeigefarbe festlegen und speichern. Wenn einer der Parameter eines Presets auf seinen Standardwert eingestellt ist, wie nachfolgend gezeigt, wird der Standardwert NICHT angezeigt.

Der Standard-Preset EQU (Gleichschwebende Stimmung) ist weder ein Sweetener noch ein Guided Tuning. Es nimmt keine Stimmeinstellungen vor und sollte verwendet werden, wenn Sie Ihr StroboStomp Mini als nicht instrumentenspezifisches, hochpräzises chromatisches Stimmgerät einsetzen möchten.

#### **Standard-Preset-Einstellungen / Werte**

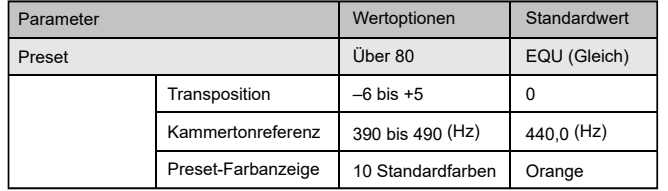

#### **Preset auswählen**

Klicken Sie entweder auf die Menütaste Auf A oder Ab V, bis der Name der Voreinstellung mit 3 Buchstaben blinkt. Verwenden Sie die Wertetaste Plus + oder Minus **b**, um eine der über 80 integrierten Presets auszuwählen. Drücken Sie eine

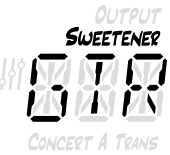

der beiden Menütasten, um den Vorgang zu beenden, oder lassen Sie den aktiven, blinkenden Parameter ablaufen. Um das gewählte Preset schnell wieder auf den Standard (EQU) zurückzusetzen, drücken Sie entweder die Menütaste Auf A oder Ab  $\blacktriangledown$ , bis der dreistellige Name des Presets blinkt. Klicken Sie dann gleichzeitig auf die Menütaste Auf A und die Wertetaste Plus  $\biguparrow$ .

Standardmäßig erscheinen die am häufigsten von Ihnen verwendeten Presets am Anfang der Preset-Liste, damit Sie mit wenigen Tastendrücken auf Ihre zuletzt verwendeten Presets zugreifen können.

*HINWEIS: Wenn keiner der Parameter blinkt, wird durch Anklicken der Wertetaste Plus oder Minus der Preset-Wert sofort geändert, da er der erste editierbare Parameter ist.*

#### **Ändern des Transpositionswerts**

Klicken Sie entweder auf die Menütaste Auf  $\blacktriangle$  oder Ab  $\blacktriangledown$ . bis der Transpositionswert TRANS blinkt. Verwenden Sie die Wertetaste Plus  $\bigstar$  oder Minus  $\bigstar$  zur Auswahl eines Wertes

von –6 bis +5 Halbschritten. Um die Transposition schnell auf den Standardwert 0 zurückzusetzen, klicken Sie entweder auf die Menütaste Auf A oder Ab  $\blacktriangledown$ , bis der Transpositionswert blinkt. Drücken Sie dann gleichzeitig die Menütaste Auf A und die Wertetaste Plus +. Die Transpositionseinstellungen ändern die Note, die während des Stimmens auf dem Stimmgerät angezeigt wird. Dies ist nützlich für Spieler, die ihr Instrument um einige Halbtonschritte nach unten stimmen oder die Tonhöhe mit Hilfe eines Kapodasters anheben wollen. Wenn Sie die Transposition einstellen, können Sie den Standard-Notennamen jeder Saite zum Stimmen verwenden, ohne den transponierten Notennamen berechnen zu müssen.

#### **Kammertonreferenz ändern**

Klicken Sie entweder auf die Menütaste Auf A oder Ab V, bis der Referenzwert CONCERT A blinkt. Wählen Sie mit der Wertetaste Plus- + oder Minus = einen Wert zwischen 390 und 490 Hz aus. Durch Drücken der Wertetaste Plusoder Minus wird die Kammertonreferenz um 1 Hz erhöht oder verringert. Durch Drücken und Halten der Wertetaste Plus oder Minus wird die Kammertonreferenz schnell um 10 Hz erhöht oder verringert. Die Kammertonreferenz kann verwendet werden, um die gesamte Stimmung Ihres Presets auf die eines gewünschten historischen Stimmungsstandards Сонсерт А zu verschieben, oder um Ihr Stimmgerät an ein Instrument mit vorgegebener Stimmung anzupassen, die nicht änderbar ist. Um Ihre

Kammertonreferenz sofort wieder auf den Standardwert von 440 Hz zurückzusetzen, drücken Sie die Menütaste Auf A oder Ab V, bis die eingestellte Frequenz für der Referenzwert Concert A blinkt. Drücken Sie dann gleichzeitig die Menütaste Auf  $\blacktriangle$  und die Wertetaste Plus  $\blacktriangle$ .

#### **Voreingestellte Display-Farbe ändern**

Klicken Sie entweder auf die Menütaste Auf A oder Ab V, bis das gewünschte

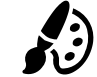

OUTPUT SWEETENER

**AN PA** CONCERT A TRANS

Palettensymbol blinkt. Verwenden Sie die Wertetaste Plus + oder Minus  $\blacksquare$ , um 1 von 10 vordefinierten Farben auszuwählen. Die voreingestellte Anzeigefarbe kann nützlich sein, um Ihre Presets auf der Bühne schnell zu identifizieren, wenn der Preset-Name schwerer zu erkennen ist. Um die voreingestellte Anzeigefarbe schnell wieder auf die Standardfarbe

Orange zurückzusetzen, klicken Sie entweder auf die Menütaste Auf  $\blacktriangle$  oder Ab  $\blacktriangledown$ . bis das Palettensymbol blinkt. Drücken Sie dann gleichzeitig die Menütaste Auf und die Wertetaste Plus  $\pm$ .

*HINWEIS: Das Ändern der voreingestellten Display-Farbe wirkt sich nur auf die Display-Farbe des aktiven oder aktuellen Voreinstellungen aus. Um die Display-Farbe aller Presets und Einstellungen zu ändern, siehe "Globale Display-Farbe" im Abschnitt Einstellungen.*

#### **Alle Parameter des aktiven Presets auf Standardwerte zurücksetzen**

Um alle Parameter Ihres aktiven Presets direkt auf die Standardwerte zurückzusetzen, halten Sie die Menütaste Ab  $\blacktriangledown$  und die Wertetaste Minus  $\blacktriangledown$  etwa 2 Sekunden lang gleichzeitig gedrückt. Das Stummschaltungssymbol blinkt einmal und die Kammertonreferenz, die Transposition und die Preset-Anzeigefarbe kehren zu den Standardwerten zurück.

## **StroboStomp Mini™ Einstellbildschirm**

Ihr StroboStomp Mini verfügt über zwei Bildschirme, in denen die Parameter eingestellt werden können. Der Einstellbildschirm ermöglicht eine detailliertere Anpassung und zeigt

Systeminformationen an.

Um den Einstellbildschirm aufzurufen, klicken Sie entweder auf die Menütaste Auf A oder Ab V, bis das Zahnradsymbol de blinkt. Klicken Sie dann entweder auf

die Wertetaste Plus  $+$  oder Minus  $-$ .

*Hinweis: Um auf den Einstellbildschirm zugreifen zu können, muss das Stimmgerät stummgeschaltet sein.*

Während der Anzeige des Einstellbildschirms kehren Sie bei Inaktivität wieder zum Einstellungsbildschirm zurück. Wenn Sie jedoch einen Parameter mit den Wertetasten Plus  $\bigstar$ und Minus **-** eingestellt haben, kehren Sie nach ein paar Sekunden Inaktivität zum Stimm-Bildschirm zurück. Um aktiv zum Einstellbildschirm zurückzukehren, klicken Sie entweder auf die Menütaste A oder die V Menütaste, bis das Zahnradsymbol & erscheint und unten rechts auf dem Display EXIT angezeigt wird. Klicken Sie dann entweder auf die Wertetaste Plus  $+$  oder Minus  $-$ . Alternativ dazu kann der Stomp-Schalter jederzeit verwendet werden, um schnell zum Stimm-Bildschirm zurückzukehren.

#### **Anpassen der Parameter des Einstellbildschirms**

Die Benutzeroberfläche des Einstellbildschirms funktioniert genauso wie der Stimm-Bildschirm. Klicken Sie entweder auf die Menütaste Auf A oder Ab V, bis der gewünschte Parameter blinkt. Verwenden Sie die Wertetaste Plus  $\bigoplus$  oder Minus

 $\equiv$ . um den Wert des aktiven Parameters zu ändern. Um den Wert des aktiv blinkenden Parameters schnell auf den Standardwert zurückzusetzen, drücken Sie die Menütaste Auf  $\blacktriangle$  und Wertetaste Plus  $\blacktriangle$  gleichzeitig.

Auf dem Einstellbildschirm sind die folgenden Parameter einstellbar:

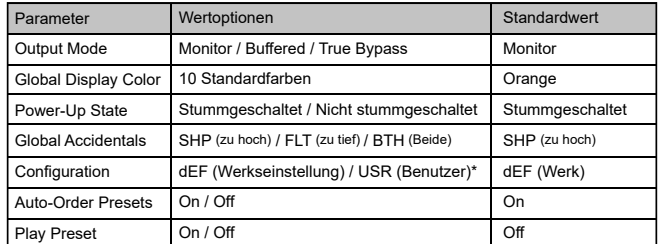

\*Nur verfügbar, wenn über Peterson Connect installiert. Standardmäßig "USR", aber anpassbar.

Einen ausführlichen Überblick über die Parameter des

Einstellungsbildschirms und ihre Verwendung finden Sie unter:

www.petersontuners.com/products/stroboStompMini/settings

oder verwenden Sie Ihr mobiles Gerät, um diesen QR-Code zu scannen.

### **Peterson Connect**™

Peterson Connect ist eine kostenlose Software-Schnittstelle, mit der Sie Ihr StroboStomp Mini anpassen können.

- Firmware aktualisieren
- Entwerfen Sie Ihre eigenen Sweetened & Guided Tunings
- Konfigurieren von Sweetener- oder Guided-Tuning-Presets
- Neuordnung, Minimierung oder Erweiterung Ihrer On-Board-Presets
- Anpassen verschiedener Anzeigeeinstellungen

Die Mehrheit der Anwender wird in der Lage sein, alle erforderlichen Anpassungen an ihrem StroboStomp Mini vorzunehmen, ohne dass Peterson Connect erforderlich ist. Einige Benutzer möchten jedoch mit diesem kostenlosen Dienstprogramm experimentieren, um ihren StroboStomp Mini weiter anzupassen. Für den Anschluss des StroboStomp Mini an Ihren Computer ist ein datenfähiges USB-C-Kabel (nicht im Lieferumfang enthalten) erforderlich.

peterson

https://www.petersontuners.com/connect

#### **Garantie**

Wir garantieren für eine Zeit von 2 Jahren nach Lieferung an den Originalverkäufer, dass dieses Produkt frei von Materialdefekten und Herstellungsmängeln ist. Unsere Verpflichtung gemäß dieser Garantie ist auf Austausch oder Reparatur von Teilen, die von uns nach erfolgter Überprüfung für defekt gehalten werden, begrenzt. Diese Garantie beinhaltet keine Beschädigungen durch Transport, unsachgemäße Benutzung, Missbrauch oder Umbauten. Die obige Garantie hängt von der Registrierung des Geräts durch den Originalkäufer innerhalb von 10 Tagen nach Datum des Erhalts des Produkts ab. Diese Garantie überträgt dem Käufer bestimmte Rechte, andere Rechte sind von Staat zu Staat oder international unterschiedlich

Peterson Electro-Musical Products, Inc. 11601 S. Mayfield Ave. Alsip, IL 60803 USA 708.388.3311© 2023 Peterson Electro-Musical Products, Inc. Alle Rechte vorbehalten. "StroboStomp Mini", "Virtual Strobe", "Sweetener", "Peterson Connect" und die linearen und konzentrischen Stroboskopmuster sind eingetragene Warenzeichen von: Peterson Electro-Musical Products, Inc. – USA Patent # 6,580,024.

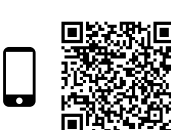

OUTPUT **SWEETENER** 

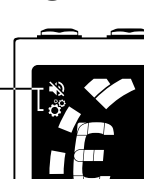

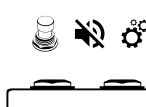